## **1.**「**PowerChute Business Edition v.6.1.x (PCBE)**」の不具合により発生する障害の具体例

不具合が発生する期日「2005年7月28日 午前06:43」以降にサーバを起動してから、無停電電源装置(UPS)の制御(停電 時のシャットダウン/スケジュール運転)が行えなくなります。

# 【発生する障害の具体例】

## ①不具合が発生する期日「**2005**年**7**月**28**日 午前**06:43**」にサーバが稼動していた場合

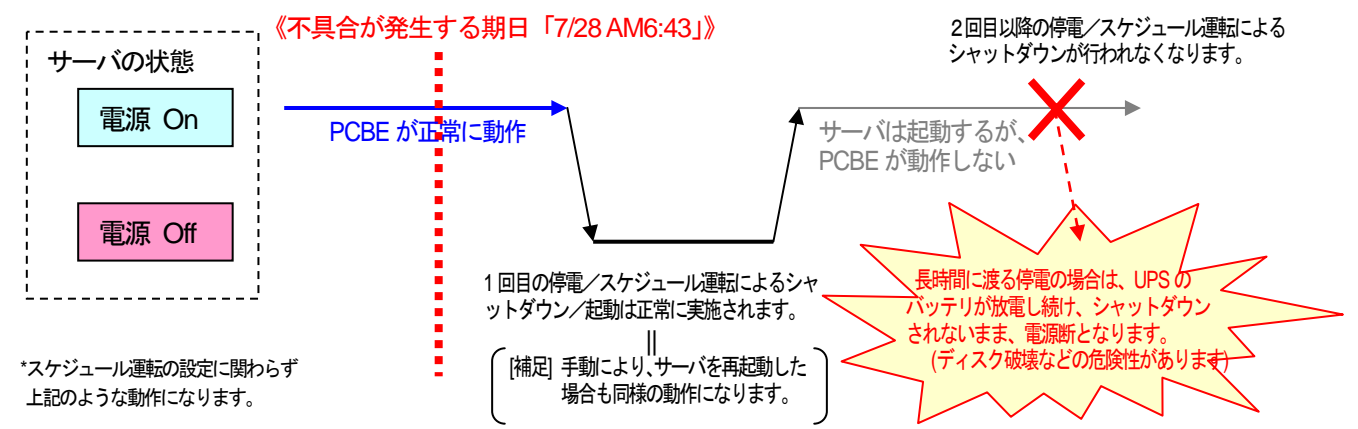

# ②不具合が発生する期日「**2005**年**7**月**28**日 午前**06:43**」にサーバが停止していた場合

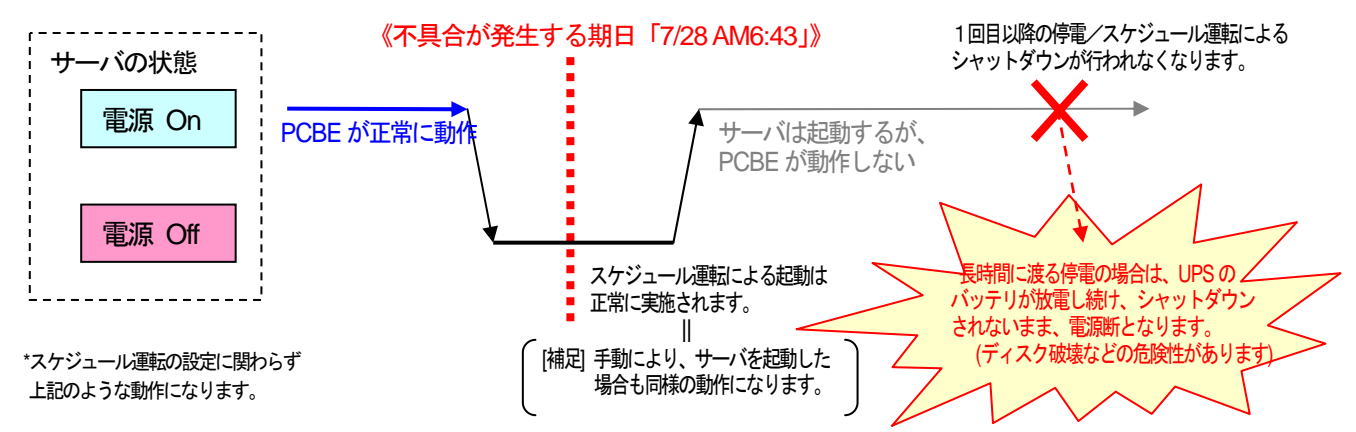

#### ※**PCBE**が動作しなくなって以降、スケジュールによるサーバの起動・停止は行えなくなりますが、手動操作 によりサーバの起動・停止を行うことは可能です。

#### **2.**「**PowerChute Business Edition v.6.1.x (PCBE)**」バージョン確認手順

- (1) PowerChute Business Edition サーバ/コンソールのバージョン確認手順
	- [手順] 1) PowerChute Business Editionコンソールを起動し、PowerChute Business Editionサーバへログインします。
		- 2) PowerChute Business Editionコンソールのメニューより、[ヘルプ]-[バージョン情報]を選択します。
		- 3) PowerChute Business Editionサーバ/コンソールのバージョンが以下の場合、本問題が発生します。 ・PowerChute Business Editionサーバ:6.1.2.2/PowerChute Business Editionコンソール:6.1.2 ビルド2
			- または、

・PowerChute Business Editionサーバ:6.1.1.18/PowerChute Business Editionコンソール:6.1.1 ビルド18 または、

· PowerChute Business Editionサーバ: 6.1.0.21/PowerChute Business Editionコンソール: 6.1 ビルド21

- (2) PowerChute Business Edition エージェントのバージョンの確認手順
- [手順] 1) PowerChute Business Editionコンソールを起動し、PowerChute Business Editionサーバへログインします。
	- 2) PowerChute Business Editionコンソールで登録しているサーバを選択し、[デバイスのプロパティ]を表示します。
	- 3) [全般]-[ホスト/UPS情報]を選択し、ホスト情報内の[エージェントのバージョン]に表示されている PowerChute Business Editionエージェントのバージョンが以下となっている場合、本問題が発生します。 ・PowerChute Business Editionエージェント:6.1.0.21